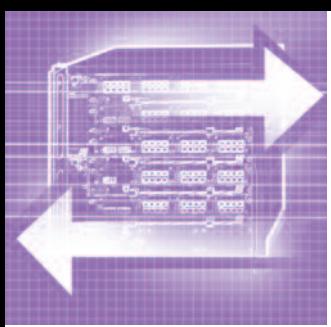

## **Разработка программного обеспечения для системы автоматизации комбикормового завода на базе контроллера ОВЕН ПЛК 200 и MasterSCADA 4D**

## *Никита Канунов, Сергей Нестеров, Кирилл Нестеров*

**В статье приведено описание разработки программного обеспечения контроллера ОВЕН ПЛК 200 и ПО для АРМ оператора на основе MasterSCADA 4D для автоматизации процесса приготовления комбикорма.**

#### Введение

Предприятия по производству комбикормов являются частью аграрнопромышленного комплекса страны. Основной задачей этих предприятий отрасли является обеспечение продуктивных сельскохозяйственных животных различных возрастных групп полноценным кормом. Приготовление в промышленных масштабах комбикормов с заданными пищевыми свойствами невозможно без применения автоматизированных систем дозирования и смешения.

#### Постановка задачи автоматизации

Программа управления для ПЛК и SCADA для АРМ оператора разрабатывалась для комбикормового участка одного из зернообрабатывающих предприятий агрохолдинга Калининградской области. Предприятие занимается выращиванием, обработкой зерновых, используемых в дальнейшем и как посевной материал, и как компоненты комбикормов, производимых предприятием для товарного стада холдинга (порядка 6000 голов КРС). В настоящее время предприятие использует автоматизированный комплекс производства компании Farmet (Чешская Республика), позволяющий по выбранному рецепту и требуемому объёму комбикорма автоматически выполнить дозирование микро- и макрокомпонентов, смещение, дробление и отгрузку на автотранспорт. Причина, по которой запланирована замена технологического оборудования комбикормового цеха, – увеличение товарного стада холдинга и необходимость в связи с этим увеличения производительности существующего комбикормового участка с 5 до 10 тонн комбикорма в час. Также имеются причины, связанные с отсутствием поддержки решения поставщиком, отсутствие ЗИП на блоки контроллера, отсутствие исходных текстов программ контроллера и SCADA, запароленные программы в частотных преобразователях.

В связи с этим было принято решение использовать как промышленное оборудование российского производителя, так и российские средства автоматизации – промышленные контроллеры ОВЕН ПЛК 200, среда разработки и исполнения SCADA – MasterSCADA 4D.

Технологический процесс приготовления комбикорма следующий.

1. Наполнение расходных силосов зерновыхи шротовых компонентов Б1–Б7 из силосов долговременного хранения. Наполнение начинается по срабатыванию датчика нижнего уровня силоса. Наполнение происходит до срабатывания датчика верхнего уровня силоса. Управление маршрутами транспорта зерна и шрота производится существующими автоматизированными системами предприятия.

- 2. Наполнение расходных силосов белково-минерального сырья Б10–Б15. Вследствие небольшого объёма добавок наполнение производится механизированным способом через загрузочные люки.
- 3. Выбор рецепта (вида комбикорма) и требуемого количества.
- 4. Запуск системы на приготовление комбикорма заданного состава в заданном количестве. Приготовление производится порциями либо частями порций.

Технологическая схема комбикормового участка приведена на рис. 1. Технологический процесс приготовления порции комбикорма состоит из следующих технологических операций.

#### **Взвешивание и формирование отвесов**

1. Формирование отвесов по видам зерна или шрота из расходных силосов зерна (шрота) для каждого компонента выбранного рецепта в весы бункер-

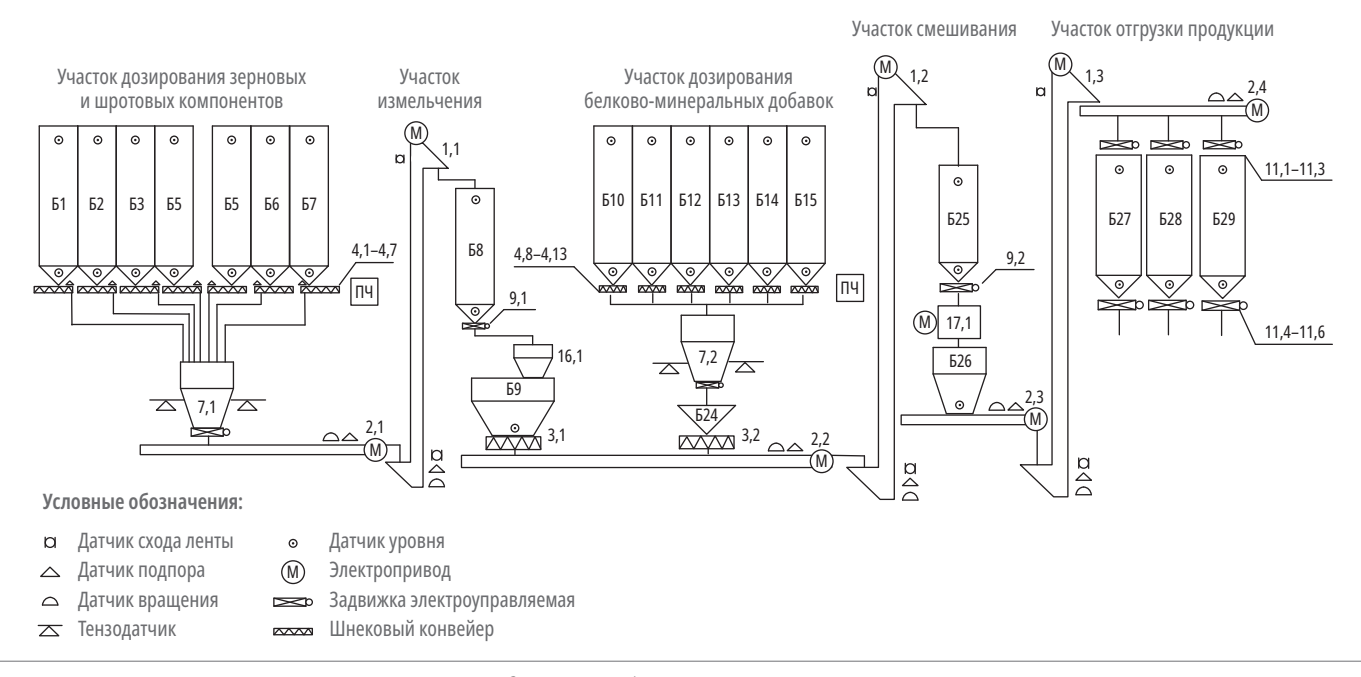

Рис. 1. Технологическая схема участка производства комбикорма

ные 7,1, далее в бункер технологический Б8. Подача продукта из расходных силосов в весы бункерные производится винтовыми транспортёрами 4,1-4,7 с частотным приводом, подключаемым к электроприводу транспортёра, задействованного в дозировании.

2. Формирование отвесов по видам белково-минеральных добавок для каждого компонента выбранного рецепта из расходных силосов хранения добавок в весы бункерные 7,2, далее в технологический бункер Б24.

#### Технологическая операция транспорта смеси

3. Транспорт из бункера Б8 в дробилку 16,1 для дробления смеси.

#### Технологическая операция дробления зерно-шротовой смеси

4. Технологическая операция дробления смеси в дробилке 16.1.

#### Технологическая операция транспорта смеси

- 5. Транспорт из дробилки 16,1 в бункер Б9.
- 6. Транспорт дроблёной зерново-шротной смеси из бункера Б9 и белково-

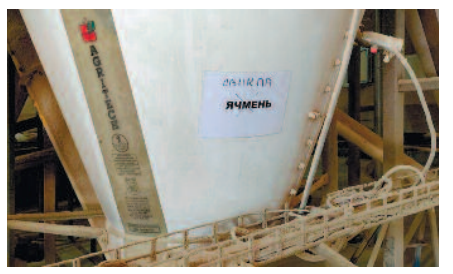

Рис. 2. Расходный силос зерна и шрота

минеральных добавок из бункера Б24 в промежуточный бункер Б25.

7. Пересыпание из бункера Б25 в смеситель 17.1.

#### Технологическая операция смешения дроблёной зерново-шротовой смеси и белково-минеральных добавок

8. Технологическая операция смешения комбикорма в смесителе 17,1.

#### Технологическая операция транспорта смеси

9. Транспорт смеси в бункер Б26.

#### Технологическая операция отгрузки смеси

10. Отпуск готовой продукции: завершая процесс, готовый комбикорм выпускается из силосов Б27-Б29 на автотранспорт.

Транспорт компонентов и смеси производится винтовыми конвейерами 4,1-4,13, 3,1, 3,2, скребковыми конвейерами (редлерами) 2,1-2,4, вертикальными ковшовыми транспортёрами (нориями) 1,1-1,3.

Системы безопасности для транспортной системы - контроль вращения, подпор, контроль сбегания ленты. Необходимые датчики и устройства безопасности поставляются в составе оборудования.

Дробилка и смеситель поставляются комплектно со шкафами управления и силовыми шкафами.

Бункеры оборудованы пневмоуправлемыми задвижками и датчиками верхнего и нижнего уровней.

На рис. 2-5 показано существующее оборудование, на базе которого реализован проект.

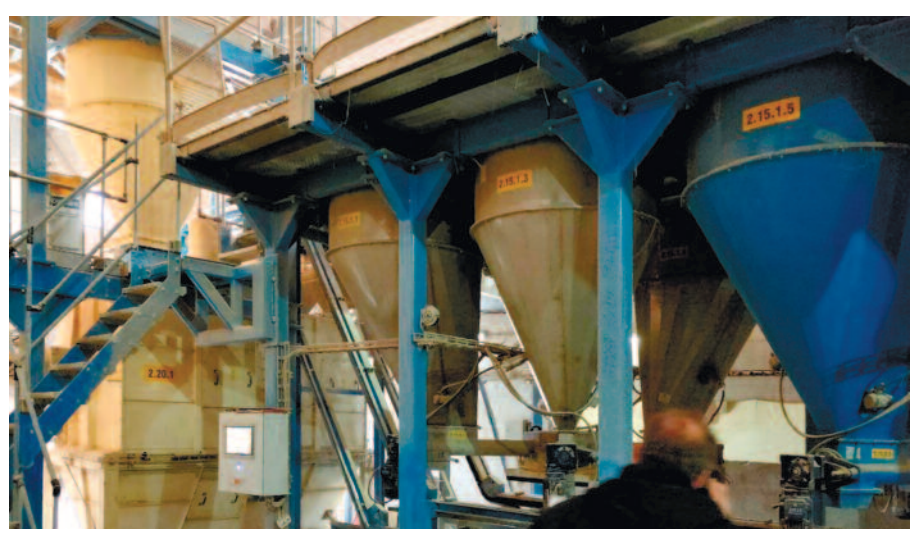

Рис. 3. Расходный силос белково-минеральных добавок

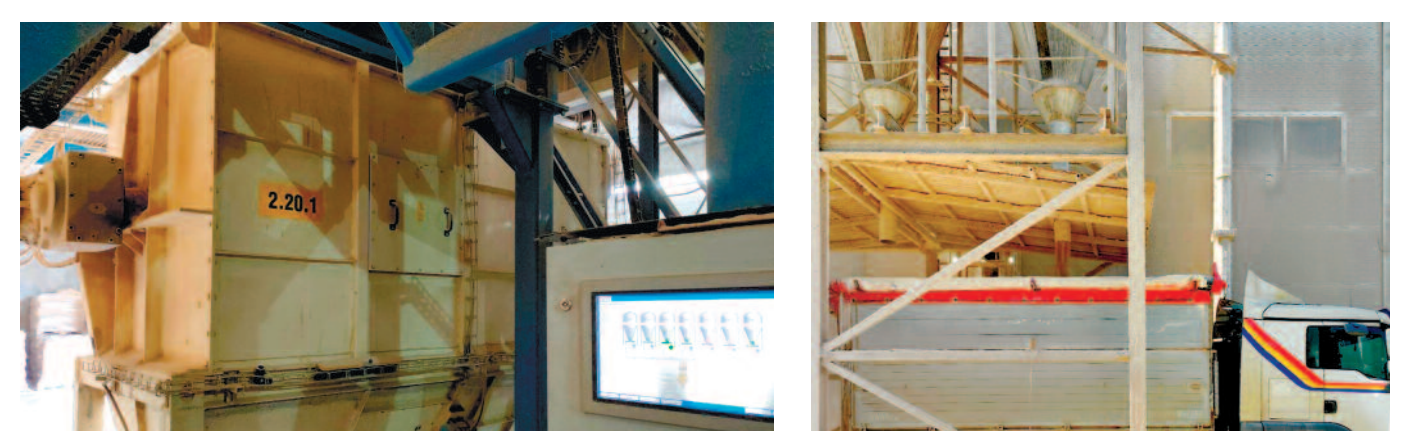

*Рис. 4. Дробильная машина Рис. 5. Силоса отгрузки готового комбикорма*

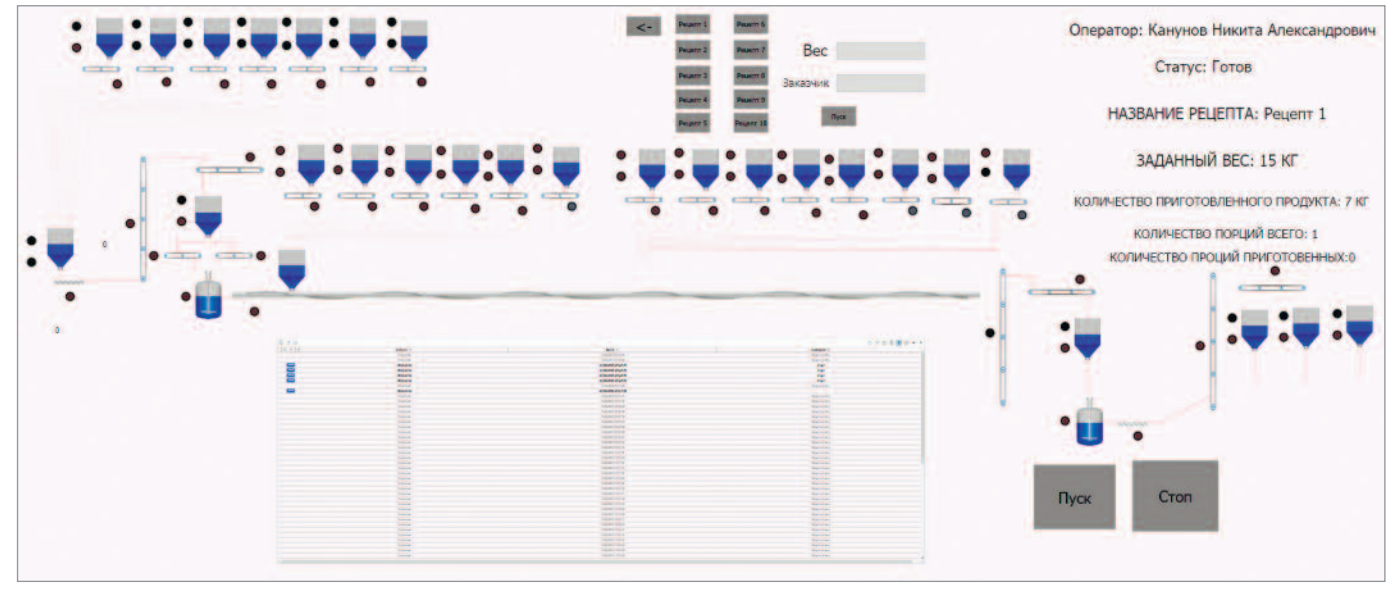

*Рис. 6. Общая технологическая схема*

Для разработки системы автоматизации планируется использовать следующее оборудование и ПО.

Уровень контроллеров: контроллер ОВЕН ПЛК200, среда разработки Codesys 3.5 SP16 Patch3, уровень HMI – среда разработки и исполнения SCADA MasterSCADA 4D.

Количество сигналов системы:

- $\bullet$  DI 233 сигнала
- $DO 57$  сигналов
- $AI 4$  сигнала
- $AO 2$  сигнала
- Конфигурация контроллера:
- ОВЕН ПЛК 200-01-CS-1 шт.
- МВ110-224.16ДН 15 блоков
- МУ110-224.16Р 4 блока
- МУ110-224.8И 1 блок
- МВ110-224.8А $-1$  блок

Выбор 110-й версии блоков вводавывода обусловлен необходимостью унификации ЗИП с имеющимся у заказчика.

Конфигурация Master SCADA выбрана MPS-MSRT4D-500-L.

Блоки контроллера соединяются с контроллером по интерфейсу RS-485.

После авторизации в системе АРМ логика работы следующая.

- 1. Выбор оператором на АРМ в SCADA рецепта.
- 2. Определение по базе рецептов требуемых компонент.
- 3. Определение наличия компонент в расходных силосах.
- 4. Определение готовности (исправности) оборудования, необходимого для приготовления рецепта.
- 5. Определение отсутствия продукта в промежуточных бункерах, иначе требование разгрузки/перегрузки продукта и завершения приготовления/ отгрузки предыдущего рецепта.
- 6. Выполнение технологических операций, описанных в п. 2.
- 7. В процессе работы происходит контроль состояния оборудования и органов управления системой.

Таким образом, ПО системы автоматизации должно выполнять следующие функции.

● Предоставление к выбору базы рецептов, получение информации о выбранном рецепте и требуемом

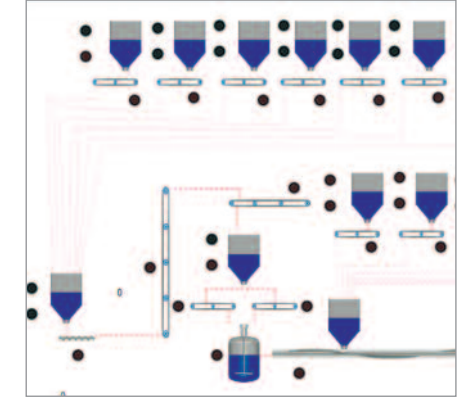

*Рис. 7. Схема участка*

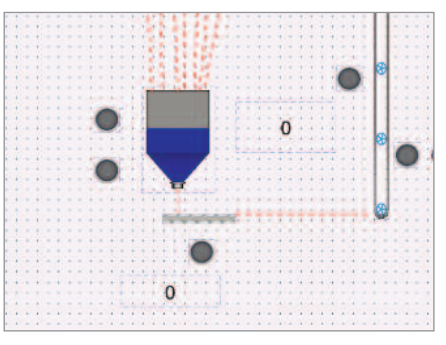

*Рис. 8. Детализация единицы оборудования*

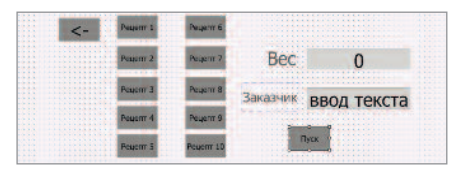

*Рис. 9. Окно выбора рецепта*

количестве комбикорма к приготовлению. Выбор необходимого рецепта.

- Контроль возможности приготовления рецепта по наличию компонентов, готовности оборудования, завершённости предыдущих технологических операций.
- Управление циклограммой приготовления выбранного рецепта.
- Контроль состояния оборудования, участвующего в процессе приготовления рецепта.

#### Описание программной реализации

Программа управления комбикормовым участком реализована следующим образом.

АРМ оператора реализован в виде мнемосхемы, соответствующей технологической схеме участка и отображающей все элементы оборудования,

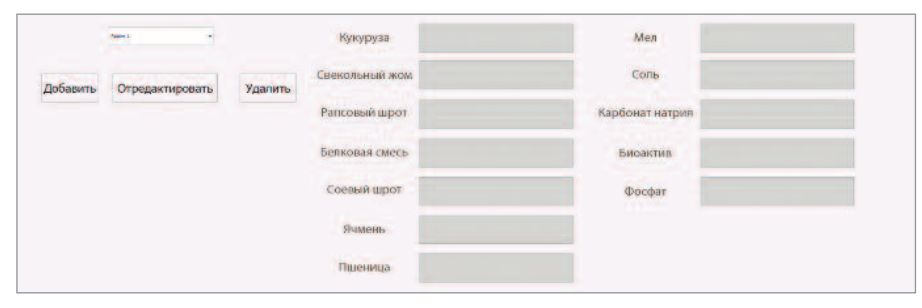

*Рис. 10. Окно менеджера рецептов*

участвующего в приготовлении комбикорма. Система имеет три уровня – обзорный – основной экран, участок – детальная схема выбранного участка и детальный механизма – выбранная единица оборудования. Примеры экранов приведены на рис. 6–8. На общей технологической схеме состояние оборудования отображается цветом для дискретных сигналов (состояние оборудования) и числом для аналоговых – задания частоты ПЧ, частота и ток ПЧ, значение отвеса и общий вес в бункерных весах.

Для работы с рецептами используется диалоговое окно, представленное на рис. 9, в котором можно выбрать рецепт и количество комбикорма к приготовлению и нажать кнопку ПУСК на

экране для запуска процесса приготовления комбикорма и его отгрузки.

Пользователь с соответствующими правами доступа может создать (отредактировать) и записать в БД свой рецепт, используя менеджер рецептов, в котором формируется запись с указанием количества каждого компонента, выбираемого из списков, и перечня компонентов. Пример экрана менеджера рецептов приведён на рис. 10.

Управление списками компонентов, ID силосов по компонентам, списками пользователей, ролями пользователей и сопоставлением пользователям ролей осуществляется администратором системы. SCADA осуществляет журнализацию событий системы, журнализа-

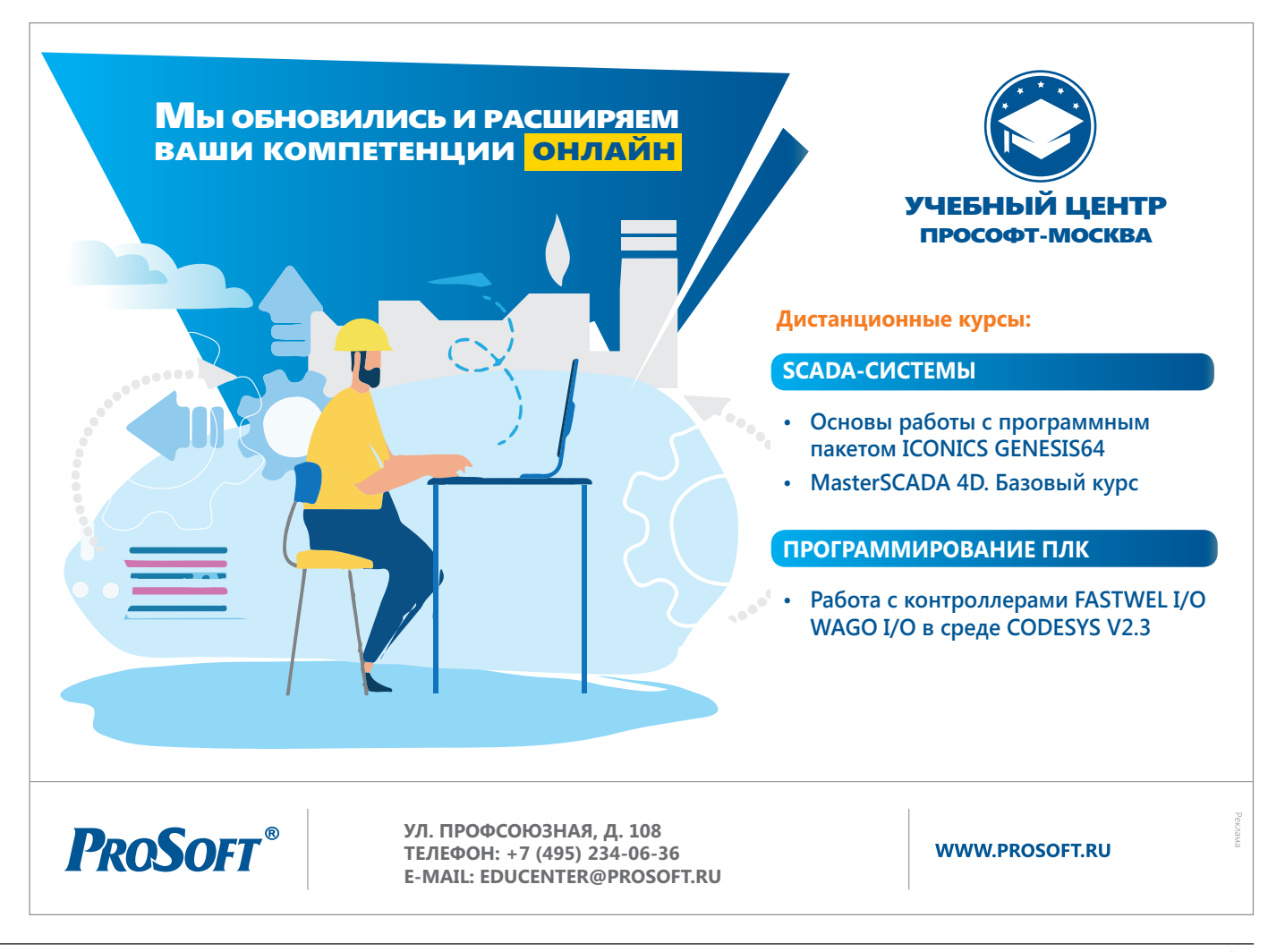

цию выполненных отвесов и порций комбикорма, учёт наработки оборудования в моточасах. При наступлении события, отнесённого к категории аварий или предупреждений, формируется звуковая сигнализация, записи о таких событиях в журнале выделяются цветом (красным или жёлтым). SCADA обеспечивает квитирование событий аварий и предупреждений.

В качестве отчётов формируются сводки о наработке оборудования, выполненных рецептах, расходе компонентов, приготовленном комбикорме. При необходимости перечень отчётов может быть расширен. В электронном виде возможно настроить связь с программой ТОиР и учётной программой предприятия.

#### Выполнение программы на уровне контроллера

Контроллер получает от SCADA в буферы рецептов данные по ID расходных силосов, количеству порций продукта, количеству необходимых отвесов и весу отвеса. Контроллер выполняет циклограмму, обеспечивающую приготовление комбикорма – транспорт продукта

из расходного силоса с требуемым ID в бункерные весы для осуществления отвеса заданного веса, необходимые транспортные операции, операции дробления и смешения. На всех этапах технологических операций производится контроль состояния оборудования. Обмен данными между SCADA и контроллером производится по протоколу OPC UA.

#### Заключение

В результате было выполнено проектирование и создано программное обеспечение, разработанное для контроллера ОВЕН ПЛК200, которое было протестировано на виртуальном контроллере. Приложение для АРМ оператора также было протестировано в комплексе и было признано удовлетворяющим требованиям заказчика. ●

#### Литература

- 1. Просто о стандартах OPC DA и OPC UA [Электронный ресурс] // URL: https://ipc2u.ru/ articles/prostye-resheniya/prosto-o-standartakh-opc-da-i-opc-ua/.
- 2. SCADA система MasterSCADA [Электронный ресурс] // URL: https://masterscada.insat. ru/products/?category=9.
- 3. Видеокурс ПЛК210/ПЛК200 [Электронный ресурс] // URL: https://owen.ru/media?tags=783.
- 4. Видеоуроки MasterSCADA 4D [Электронный ресурс] // URL: https://masterscada.ru/ video4.
- 5. *Алексеева С.Н., Волкова Г.А.* Особенности развития комбикормовой промышленности в России и регионе 4D [Электронный ресурс] // URL: https://cyberleninka.ru/article/n/osobennosti-razvitiya-kombikormovoypromyshlennosti-v-rossii-i-regione.
- 6. ПО CODESYS для программирования ПЛК [Электронный ресурс] // URL: https:// kipservis.ru/berghof/codesys\_v3.htm.
- 7. АО «Мельинвест» Элеватор ковшовый (нория) нм-100. Руководство по эксплуатации НМ 100.00.000.РЭ.
- 8. АО «Мельинвест» КОНВЕЙЕРЫ СКРЕБКО-ВЫЕ МАРОК Р1-КСН-320, Р1-КСН-400 Р1- КСМ-320, Р1-КСМ-400. Руководство по эксплуатации Р1-КСН-320. 00.000.РЭ Р1-КСН-400. 00.000.РЭ Р1-КСМ-320. 00.000.РЭ Р1-КСМ-400. 00.000.РЭ.
- 9. Руководство по эксплуатации ПЛК200 [Электронный ресурс] // URL: https://owen.ru/ uploads/366/re\_plk200\_1-ru-72632-1.24\_a4.pdf.
- 10. Методические материалы MasterSCADA 4D [Электронный ресурс] // URL: https://masterscada.ru/docs4.

#### Новости ISA

Студенты и преподаватели ГУАП с 27 июля по 7 августа 2023 года приняли участие во

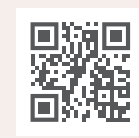

Всероссийском проектно-образовательном интенсиве «Архипелаг 2023» в городе Новосибирске.

Алексей Рабин (член Российской секции ISA, доктор технических наук, директор Центра координации научных исследований ГУАП) посетил «Архипелаг» в качестве эксперта трека компаний-лидеров НТИ и провёл установочные сессии для компаний «Русдронопорт», «КлеверТех», «РусКомПолимер», «Эколибри», «РОКС», «Агримакс.Аэро» и других по продукту, технологиям, R&D-деятельности, маркетингу, построению стратегий и GR.

– Если говорить о профильном направлении интенсива – беспилотниках, то, конечно, нельзя не упомянуть искусственный интеллект, важный и нужный инструмент, с которым следует научиться работать. Рынок стремительно развивается, поэтому чем больше задач решает беспилотник, тем больше данных должен обрабатывать летательный аппарат. Здесь соединяются назначение БАС и потенциально положительный эффект от ИИ. Последнему нужно обработать данные о ситуации, которая происходит во время по-

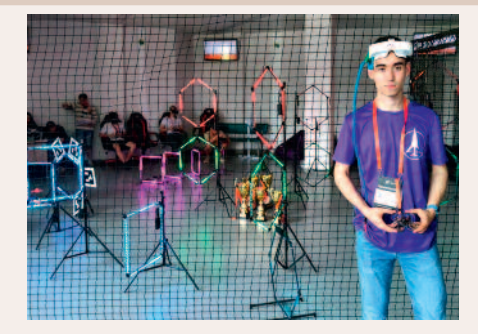

лета, навигации, текущему состоянию погоды, препятствиях. Беспилотники могут летать с большой скоростью, соответственно, информация тоже активно меняется. Это нужно учитывать при соединении искусственного интеллекта и БАС. В таком случае мы говорим об обеспечении эффективного взаимодействия, – рассказал Алексей Рабин.

Николай Майоров (Президент Российской секции ISA, доктор технических наук, директор Института аэрокосмических приборов и систем ГУАП) принял участие в профессиональном форуме беспилотной авиации «Архипелаг 2023».

– Наша команда экспертов Санкт-Петербурга новой отрасли БАС занималась разработкой и проектированием модели создания научно-производственного центра в Санкт-Петербурге. У Санкт-Петербурга есть огром-

ный задел по развитию беспилотных авиационных систем. В командном участии команда из Санкт-Петербурга заняла второе место среди всех регионов России, представив проект по развитию БАС, – рассказал Николай Майоров.

Команда ГУАП в составе Антона Костина, Евгения Вознесенского и Григория Петрова приняла участие в соревнованиях спортивного пилотирования по правилам Всероссийскойлиги Drone Sport League. Испытания прошли в формате эстафеты по принципу «Формулы 1». Также в «Архипелаге: Настоящее будущее» участвовали студенты ГУАП. Никита Тарасов, студент факультета среднего профессионального образования, принял участие в «Гонке дронов» в классе мини. Елена Гайдук, студентка Института аэрокосмических приборов и систем, представила ГУАП на соревнованиях по распознаванию 3D-объектов. Андрей Трофимов посетил мастер-классы по применению беспилотных авиационных систем, прослушал форсайты о перспективах развития сельского хозяйства в России, а также в группах с руководителями ведущих компаний и научными сотрудниками проработал стратегии национального проекта развития технических средств реабилитации <sup>и</sup> применения БАС <sup>в</sup> сельском хозяйстве.●

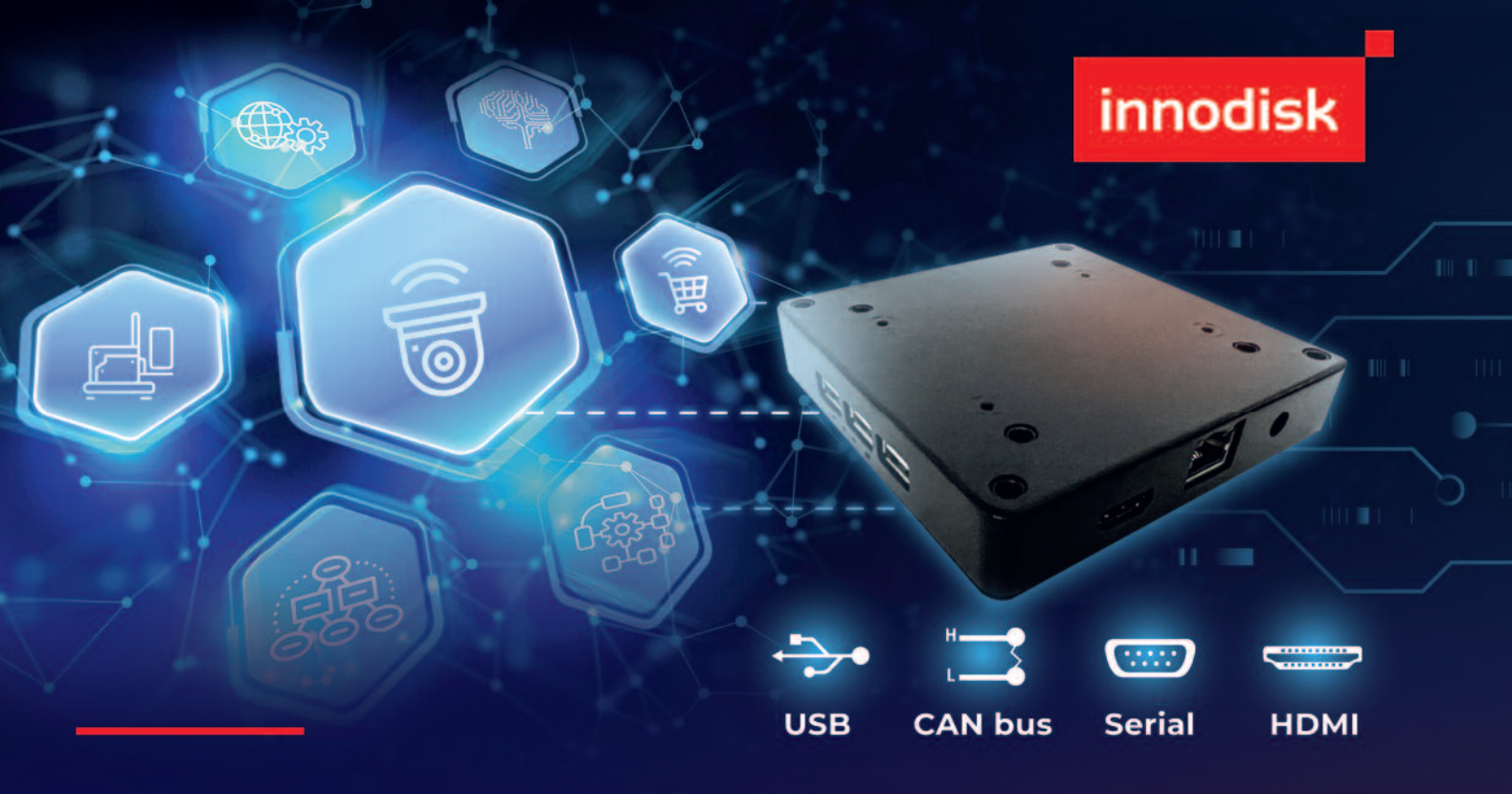

# InnoEx

Модули виртуальных портов ввода-вывода для быстрого и эффективного внедрения концепции Искусственного Интеллекта в промышленные устройства

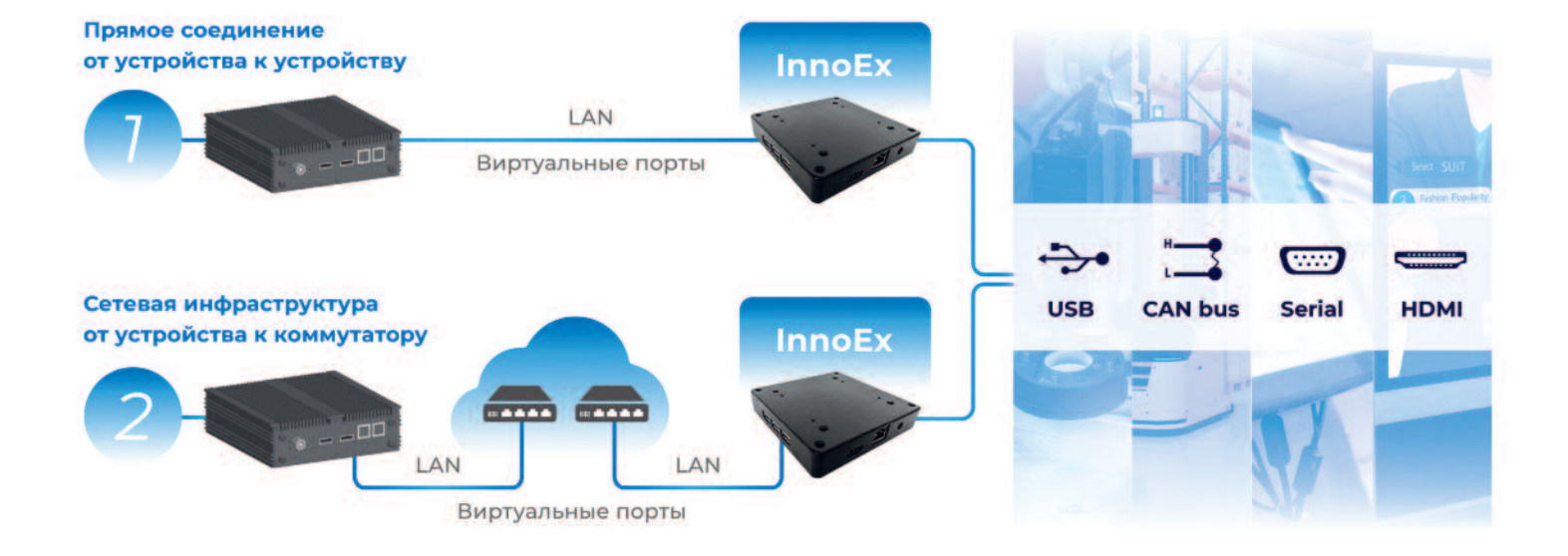

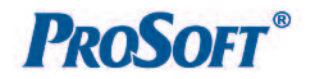

Официальный дистрибьютор

+7 (495) 234-06-36 info@prosoft.ru

### 8-терабайтный накопитель от Innodisk

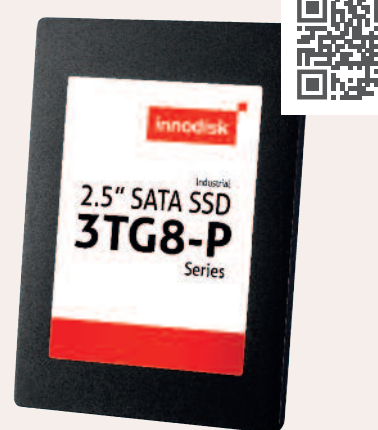

Успешно вошедшая в промышленные изделия память с технологией 3D NAND продолжает расширять границы привычного. Innodisk представляет накопитель формата 2,5" серии 3TG8-P ёмкостью 8 Тбайт.

Новинка выполнена на базе памяти Kioxia типа 3D TLC последнего поколения BICS5, что обеспечивает изделию низкую стоимость и быструю доступность, так как производственные мощности ввиду мирового спроса заняты именно производством 112-слойных чипов.

Несмотря на большую плотность чипов, накопители серии 3TG8-P производятся также в расширенном диапазоне рабочей температуры, –40…+85°С, что увеличивает область их применения.

Итак, по сути, это обновление самой популярной серии накопителей на флешпамяти типа 3D TLC в форм-факторе SSD 2,5 дюйма с интерфейсом подключения SATA, – 3TG6-P, но для реализации задач, требующих хранения большого объёма данных на одном носителе.

Расчётная нагрузка (DWPD) на SSD в день во время срока эксплуатации (3 года для данной серии) выражена в значении до 2,54 (незначительно варьируется в зависимости от ёмкости накопителя). А количество информации, которую можно записать на SSD в течение срока эксплуатации (TBW), составляет 15 894 Тбайт для максимальной ёмкости.

Основные характеристики серии 3TG8-P.

- Ёмкость от 1 до 8 Тбайт.
- Скорость чтения/записи 560/500 Мбайт/с.
- Встроенный буфер ОЗУ для увеличения производительности.
- Расширенный диапазон рабочей температуры –40…+85°С.
- Встроенный термодатчик, предотвращающий отказ работы системы.
- Технология iData guard, контролирующая целостность данных при сбоях питания.
- Технология iPower guard контроль состояния питания, отслеживание скачков напряжения и пропадания питания.
- Технология iCell применение суперконденсаторов для хранения данных на период небольшого количества времени при пропадании питания и для безопасного завершения работы.
- Поддержка ATA Security /iSMART.
- Соответствие стандартам JESD218, JESD219. ● Интеллектуальная система коррекции
- ошибок. ●

#### Источники питания на DIN-рейку от Delta Electronics серии CliQ M

Компания Delta Electronics предлагает компактные источники питания для монтажа на DIN-рейку серии CliQ M с возможностью работы форсирования мощности до 150% в течение 7 секунд, а также имеющие сертификаты для морских применений в соответствии с DNV GL и ABS. Помимо обычного режима форсирования мощности, у серии CliQ M имеется усовершенствованный данный режим (Advanced Power Boost) – это селективное отключение цепи нагрузки, в которой происходит резкий рост потребляемого тока (если к блоку питания подключено несколько цепей нагрузок). Более подробно о данной технологии вы можете прочитать в статье «Промышленные источники питания от Delta Electronics» в СТА № 4/2022. Подключение нагрузки осуществляется с помощью клеммной колодки под винт. Доступные диапазоны выходных мощностей от 80 до 960 Вт. Данные блоки питания имеют универсальный входной диапазон однофазной сети 85–264 В перем. тока или трёхфазной сети 320–600 В перем. тока. Выходное напряжение представлено только значением 24 В (подстройка потенциометром в диапазоне 24–28 В). Все модели источников питания

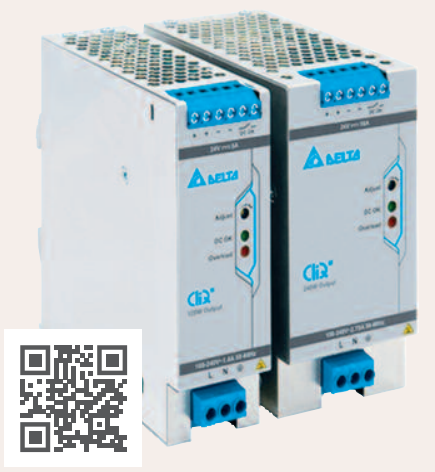

данной серии доступны в полностью коррозионностойком алюминиевом корпусе. Ещё одной особенностью серии является то, что диапазон рабочих температур этих блоков питания –25…+80°С, запуск возможен при –40°C. Также опционально доступны модели с конформным покрытием собранных печатных плат для защиты от пыли и химического загрязнения.●

#### Низкопрофильные модули оперативной памяти DDR5 от Innodisk

Компания Innodisk анонсировала расширение линейки модулей оперативной памяти типа DDR5 DIMM низкопрофильными вариантами исполнения.

Оперативная память имеет частоту работы 4800 МГц, ёмкость 16 и 32 Гбайт с расширенным диапазоном рабочей температуры по верхней границе 0 …+95°С.

Новинка высотой всего 17,78 мм позволяет увеличивать общий объём памяти в

серверных решениях высотой 1U. Серия отличается высокой производительностью при низком энергопотреблении, – всего 1,1 В.

Линейка представлена стандартными моделями UDIMM, а теперь и моделями с регистровой памятью. Модули памяти имеют улучшенный алгоритм определения и обработки ошибок, включающий контроль чётности и циклический избыточный код (CRC) для обеспечения надёжности передачи данных. Промышленный уровень изделий обеспечивается следующими особенностями: разъёмы с покрытием золотом 30 мкм, что в 10 раз больше, чем требует спецификация JEDEC, датчики температуры, защитное конформное покрытие и соответствие стандарту IPC-A-610. При производстве используются только оригинальные однопартийные чипы Samsung или Micron (зависит от модели, прописано в заказном номере).

Все модули производятся с защитой от сульфатации (с защитой от загрязняющих веществ из атмосферы).●

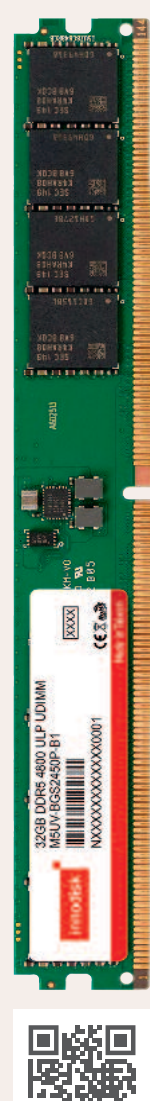